Copyright  $\odot$  1993 by Tektronix, Inc. All rights reserved. Contents of this publication may not be reproduced in any form without the written permission of Tektronix, Inc.

## **First Time Operating Procedure**

- **1.** Turn off the power module that powers the Amplifier.
- **2.** Connect a current probe to the Amplifier input connector.
- **3.** Turn on the power module.
- **4.** On an oscilloscope, set the coupling to  $50 \Omega$  DC, the vertical sensitivity to 10 mV/division, and turn off any bandwidth filters.
- **5.** On the oscilloscope, adjust the ground reference so that the trace appears at the center height of the screen.
- **6.** Use a 50  $\Omega$  coaxial cable to connect the Amplifier OUTPUT to the 50  $\Omega$  oscilloscope input. If the oscilloscope has only 1 M $\Omega$  impedance inputs, install a 50  $\Omega$ termination between the oscilloscope and the coaxial cable to the Amplifier.
- **7.** Unclamp the current probe from around any conductor and lock the probe closed.
- **8.** Press the COUPLING button until the REF light comes on. (This step is not necessary for subsequent degauss operations.)
- **9.** Press the PROBE DEGAUSS AUTO-BALANCE button. Wait until the Amplifier is finished clicking.
- **10.** Press the COUPLING button until either the AC or DC light (your choice) comes on.
- **11.** Clamp the current probe around a current carrying conductor. Observe the waveform on the oscilloscope screen, and adjust it using the Amplifier controls: the OUTPUT DC LEVEL knob and the CURRENT/DIVISION  $\hat{\Omega}$  and  $\hat{\nabla}$  buttons.
- **EXECUTE:** Never insert the Amplifier into, or remove it from, a power module unless the power module is turned off.
- - Never connect a current probe to, or remove it from, the Amplifier while the power module is on, or while the current probe is clamped around a current-carrying conductor.
- **EXECUTE:** Always observe the frequency derating curve, and never exceed the upper frequency indicated. Failure to do so may overheat the core of the current probe and damage it.
- **E** Always remove power from a bare conductor before clamping a current probe around it.
- Use an oscilloscope input channel having an input impedance of 50  $\Omega$ . If the oscilloscope has only 1 M $\Omega$  impedance inputs, install a 50  $\Omega$  termination between the oscilloscope and the coaxial cable to the Amplifier. Do not install the termination at the Amplifier end of the cable.
- **E** Always set the oscilloscope vertical sensitivity at 10 mV/division, and the coupling to DC.
- **E** Always move the oscilloscope waveform using the Amplifier OUTPUT LEVEL knob. Do not use the oscilloscope vertical position controls.
- **•** Degauss the current probe frequently. Always remove the current probe from around any conductors while degaussing.

# **Operating Guidelines**

To prevent equipment damage and increase measurement reliability, observe these guidelines:

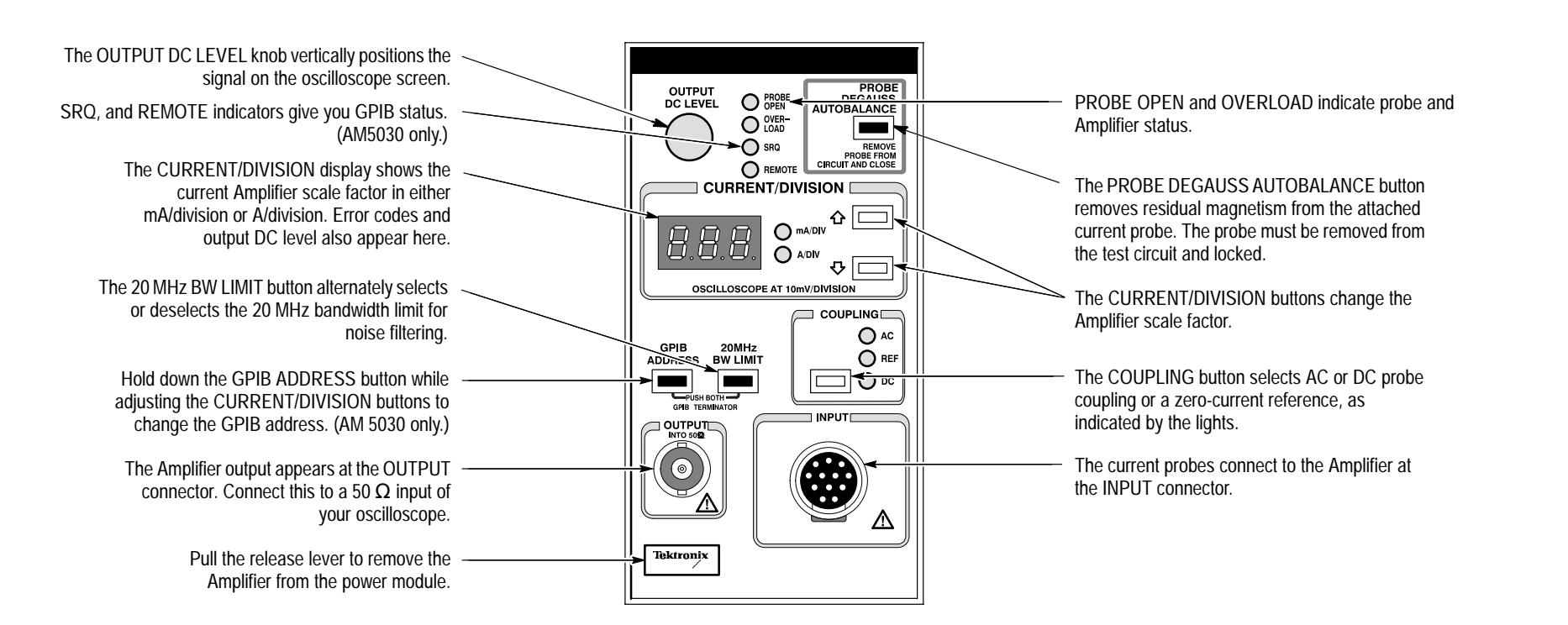

## **Programming Commands (AM5030 only)**

**ALLEve?** Returns pending event codes.

**AMPS <number>AMPS?** Sets or queries AM5030 resolution (amperes per division).

### **BWLIMit ON**

**BWLIMit OFFBWLIMit?** Sets or queries the status of 20 MHz bandwidth limit switch.

**COUpling AC**

**COUpling DC COUpling REF COUpling?** Sets or queries the status of input coupling.

**DCLEVel <number>DCLEVel?**Sets or queries the DC offset level.

#### **DEGAuss**

**DEGAuss 0**

**DEGAuss 1**

### **DEGAuss 2**

Performs probe degauss/autobalance. No argument or 0 is full degauss/autobalance, 1 forces gain calibration even if temperature has not changed, 2 performs gain calibration without balancing the Hall device.

#### **ERRor?**

Returns the most recent error or eventcode. Functions identically to EVent?

### **EVent?**

Returns the most recent error or event code. Functions identically to ERRor?

### **EXit**

Causes the AM5030 to exit test modes or recover from error conditions.

### **FPLock ON**

**FPLock OFFFPLock?** Enables or disables the front panel controls.

**HELp?** Returns the list of AM5030 commands.

**ID?** Returns the identification string.

**INIT**Initializes the AM5030.

**OVerload?** Returns the status of the overload indicator: ON or OFF.

**PATH ONPATH OFF PATH?** Controls inclusion of command names inquery return strings.

**PROBEOPen?**

**PROBETRim <number>PROBETRim?**

Returns the status of the probe open indi-Sets or queries trim adjustment gain fac-**PROBETYpe?** Returns the type of the connected current probe or NOPROBE. **RQS ON**

# **RQS OFF RQS?** Enables or disables system requests (SRQs).

**SERIAL?**Returns AM5030 serial number.

**SET?**

cator: ON or OFF. tor. **AM 503B & AM 5030 Current Probe Amplifier 070-8770-01**

Returns command string to return AM5030 to its present state.

#### **TEST**

Perform self-test operation and return result.

#### **UNIts?**

Returns the units of output: A (amperes) normally or V (volts) in special circumstances.

**Reference**